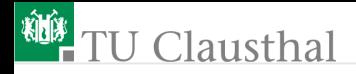

### Informatik Klasse 13, Foliensatz 9 Zeichenfeld-Widget (Canvas) Prof. G. Kemnitz

Institut für Informatik, Technische Universität Clausthal 3. Dezember 2009

Prof. G. Kemnitz · Institut für Informatik, Technische Universität Clausthal 3. Dezember 2009 1/18

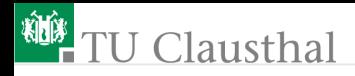

### Canvas

Widget zur Anzeige und zur Bearbeitung von Graphik-Elementen:

- Bogen (arc), durch einen Bogen und eine Gerade begrenzte Flächen (chord), Tortenstück (pieslice)
- zweifarbige Pixelgraphik (bitmap)
- Bildobjekt (image)
- Linie (line)
- Kreis, elypse (oval)
- Polygon (polygon)
- Rechteck (rectange)
- Text (text)
- andere Widgets (windows).

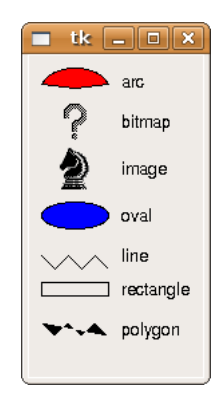

# <sup>碰</sup> TU Clausthal

Experiment: Erzeugung einer Oberfläche mit Graphikelementen

```
from Tkinter import *
                                                ₩**A polygon
root=Tk()
c=Canvas(root, width=130, height=240)
# Erzeugung der Graphikelemente
c.create_arc(10,10,60,40, start=10, extent=160, fill="red")
c.create_bitmap(35, 50, bitmap="question")
photo=PhotoImage(file="../P8/ichess.gif")
c.create_image(35, 85, image=photo)
c.create_oval(10, 110, 60, 130, fill="blue")
c.create_line(10,150,20,160,30,150,40,160,50,150,60,160)
c.create_rectangle(10, 170, 60, 180)
c.create_polygon(10,200,20,210,30,200,40,210,50,200,60,210)
```
 $\blacksquare$  tk  $\blacksquare$   $\blacksquare$  x

bitmap image oval line rectangle

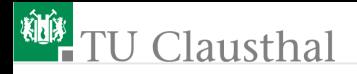

### Erzeugung der Texte

```
# Erzeugung der Texte daneben
c.create_text(70, 20, text="arc", anchor=W)
c.create_text(70, 50, text="bitmap",anchor=W)
c.create_text(70, 85, text="image", anchor=W)
c.create text(70, 120, text="oval", anchor=W)
c.create_text(70, 150, text="line", anchor=W)
c.create_text(70, 175, text="rectangle", anchor=W)
c.create_text(70, 205, text="polygon", anchor=W)
c.pack()
root.mainloop()
```
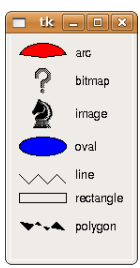

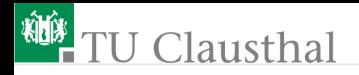

...

#### Konstruktionsparameter

- Koordinaten: x,y-Wertepaare; Ursprung obere linke Canvas-Ecke, x zählt nach rechts und y nach unten
	- $\blacksquare$  ein Koordinatenpaar: Ankerpunkt (bitmap, image, text)
	- zwei Koordinatenpaare: umschließendes Recheck (arc, oval, rectangle)
	- variable Anzahl: Punkte eines Linienzugs oder Polygons
- Attribute, abhängig von der Art des Graphikelements
	- tag: Zuordnung von Gruppenbezeichnern (Tupel von Strings), über die später Bearbeitungsmethoden zusammengehörige (gleich zu bearbeitende) Elemente finden
	- anchor: Ausrichtung zum Ankerpunkt für bitmap, image, text; Werte: N, NE, E, SE, S, SW, W, NW (Himmelsrichtungen, ohne Angabe CENTER)
	- fill: Füllfarbe für Flächen (arc, oval, rectange, polygon)

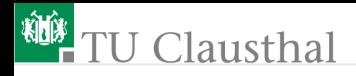

### Methoden

Der Konstruktor liefert einen Objektzeiger, auf denen zahlreiche Methoden angewendet werden können:

- Koordinaten lesen und verändern
- Attribute lesen und verändern
- Ereignisse binden
- Stapelreihenfolge ändern (Graphikobjekte werden übereinandergestapelt, bei Verdeckung ist das oberste sichtbar.

Achtung, diese Methoden werden auf das Canvas-Objekt angewendet:

canvas.methode(Objektzeiger, weitere\_Parameter)  $\rightarrow$  Rückgabewert

Objektzeiger des Elements, auf das die Mouse zeigt: CURRENT

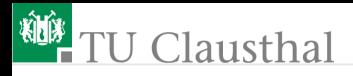

#### Experiment: Tortenstücke verschieben

```
from Tkinter import *
def callback(evobj):
 dx=10; dy=20
 evobj.widget.move(CURRENT, dx, dy)
root=Tk() c=Canvas(root, width=500, height=300)
c.bind("<Button-1>", callback)
xy=(20, 20, 300, 180)
x1=c.create_arc(xy, start=0, extent=270, fill="red")
x2=c.create_arc(xy, start=270, extent=60, fill="blue")
x3=c.create_arc(xy, start=330, extent=30, fill="green")
c.pack()
root.mainloop()
```
■ evobj.widget: Canvas-Objekt CURRENT: ausgewähltes Graphikobjekt dx, dy: Verschiebung in x- bzw. y-Richtung

### **TU Clausthal**

#### Andere Methoden zum Ausprobieren

**■**löschen

evobj.widget.delete(CURRENT)

skalieren

```
xscale=1.3; yscale=1.3, xoffst=3, yoffstet=7
evobj.widget.scale(CURRENT, xscale, yscale, xoffset, yoffset)
```
In der Vordergrund bzw. Hintergrund verschieben evobj.widget.lift(CURRENT) evobj.widget.lower(CURRENT)

```
Lesen und verändern der Koordinaten
  evobj.\widetilde{w}idget.coords(CURRENT)\rightarrowaktuelle_Koordinaten
  evobj.widget.coords(CURRENT, neue_Koordinaten)
  evobj.widget.bbox(CURRENT)\rightarrow Eckpunkte
```
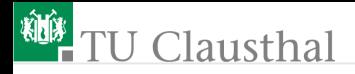

#### Aufgabe 9.1: Vektorgraphik erzeugen

Scheiben Sie ein Programm, das in einem Canvas aus Rechtecken und Linien ein Haus mit einer Tür, zwei Fenstern, einem spitzen Dach und einem Schornstein erzeugt.

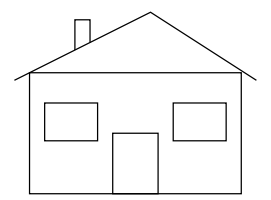

## <sup>碰</sup>TU Clausthal

### Aufgabe 9.2: Testprogramm für Bearbeitungsmethoden für Graphikobjekte

Schreiben Sie eine Oberfläche mit einem Zeichenfeld und zwei Texteingabefeldern. Das erste Eingabefeld soll zur Eingabe von Anweisungen zur Erzeugung neuer Graphikobjekte dienen, z.B.

```
»c.create_arc(10, 15, 30, 45, start=270,
    extent=60, fill="blue")«
```
Dazu an diesen Feld ein Ereignis-Handler für die Betätigung der Enter-Taste zu binden, in dem der String mit exec(...) ausfühgeführt wird und dabei ein neues Graphik-Objekt erzeugt. Das andere Eingabefeld dient zur Eingabe der Methode, die im Ereignishandler für Mausklicks im Canvas mit dem ausgewählten Graphikobjekt mit exec(...) auszuführen ist, z.B.

```
»evobj.widget.scale(CURRENT, 0.4, 0,6, 0, 0)«
»print.evobj.widget.coords(CURRENT)«
```
### **U** Clausthal

### Aufgabe 9.3: Graphik-Objekte mit der Maus verschieben

Schreiben Sie ein Programm mit einem Zeichenfeld und drei »Kuchenscheiben«, indem mit der linken Maus-Taste eine Kuchenscheibe auswählt und mit gedrückter Maus-Taste bewegt werden kann.

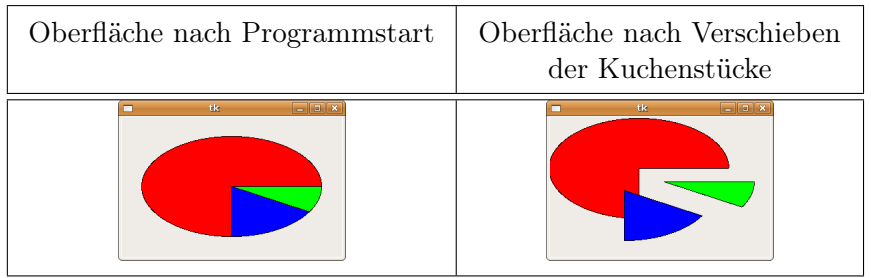

### **<sup>碰</sup> TU Clausthal**

Hinweise: Die Lösung erfordert zwei Ereignis-Handler. Bei einem <Button-1>-Ereignis ist die Cursor-Position in einer globalen Variablen oder einem Attribut der Klasse zu speichern. Bei einem <B1-Motion>-Ereignis ist das ausgewählte Objekt »CURRENT« mit der Canvas-Methode

Canvas\_Objekt.move(CURRENT, dx, dy)

(dx, dy – x- bzw. y-Verschiebung) um die Differenz zwischen der aktuellen und der gespeicherten Cursor-Position zu verschieben. Anschließend ist die gespeicherte Position gleich der aktuellen Mauszeiger-Position zu setzen.

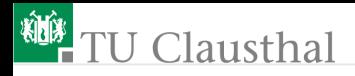

#### Aufgabe 9.4: Linienzug mit der Maus eingeben

Schreiben Sie ein Programm, in dem Sie mit der linken Maus-Taste kleine Rechtecke auf der Zeichenfläche platzieren können, durch die bei der Betätigung der rechten Maus-Taste ein Spline gelegt wird.

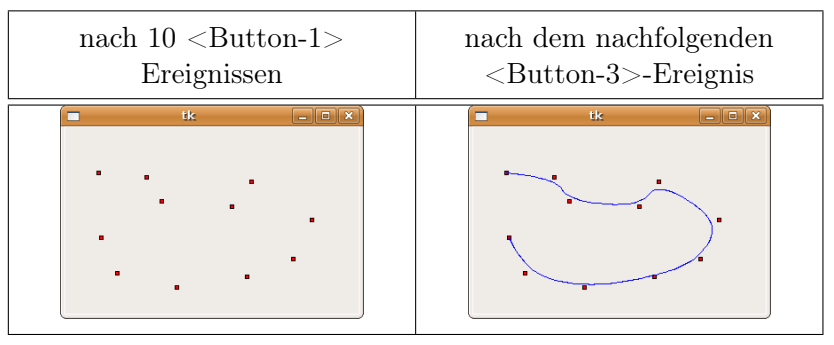

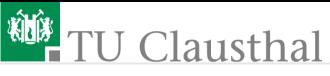

Hinweise:

Schreiben Sie die Applikation als Klasse mit einer zu Beginn leeren Liste als Attribut. Der Ereignis-Handler für <Button-1>, der die Quadrate an die aktuelle Maus-Position zeichnet, soll zusätzlich die aktuellen x- und y-Mauszeiger-Koordinaten an die Liste anhängen. Beispieltestausgabe der Liste mit »print self.l«:

[126, 63] [126, 63, 202, 98] [126, 63, 202, 98, 213, 140] [126, 63, 202, 98, 213, 140, 91, 130]

Der Ereignis-Handler für <Button-3> soll das Linien-Objekt mit den Geometrie-Daten aus der Liste und den Attributen »fill="blue"« (Linienfarbe) und "smooth=True" (Spline-Approximation) zeichnen

```
Canvas_Objekt.create_line(self.l, fill="blue",
  smooth="True")
```
und die Liste mit den Koordinaten wieder leeren.

Prof. G. Kemnitz · Institut für Informatik, Technische Universität Clausthal 3. Dezember 2009 14/18

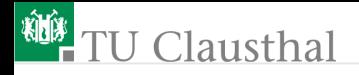

### Aufgabe 9.5: Zufallspolgone

Schreiben Sie ein Programm mit einem Zeichenfeld als Oberfläche, das bei einem Maus-Klick ein regelmäßiges Polygon mit dem Maus-Zeiger als Mittelpunkt, einer zufällig ausgewählten Eckenanzahl n im Bereich von 3 bis 10, einem zufälligen Radius  $r$ im Bereich von 10 bis 30 Pixel, einer zufälligen Verdrehung  $\alpha$  im Bereich von Null bis  $2\pi$  und einer zufälligen Füllfarbe aus der Menge "red", "green" und "blue" auf dem Zeichenfeld hinzufügt.

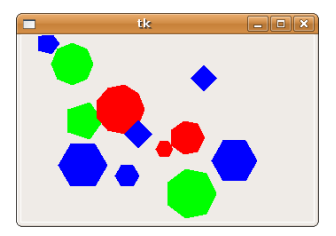

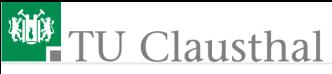

Hinweise:

Die n Eckpunkte eines regelmäßigen Polygons liegen auf einem Kreisbogen mit dem Radius r um den Mittelpunkt  $(m_x, m_y)$ . Berechnungsvorschrift:

$$
x_i = m_x + r \cdot \cos\left(i \cdot \frac{2\pi}{n} + \alpha\right)
$$
  

$$
y_i = m_y + r \cdot \sin\left(i \cdot \frac{2\pi}{n} + \alpha\right)
$$

Schreiben Sie eine Hilfsfunktion mit den Aufrufparametern n,  $m_x$ ,  $m_y$ , r und  $\alpha$ , die die Eckpunktkoordianten als Liste der Form  $[x_0, y_0, x_1, y_1, \ldots x_{n-1}, y_{n-1}]$ 

$$
[x_0, y_0, x_1, y_1, \ldots x_{n-1}, y_{n-1}]
$$

zurückgibt.

Die benötigten Zufallsfunktionen stehen im Modul »random«: »choise(<Tupel der Farbwerte>)« für die Farbauswahl und »randint(min, max)« für das Auswürfeln der Zahlenwerte.

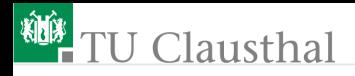

### Aufgabe 9.6: »Oval« zeichnen

Schreiben Sie ein Programm, mit dem man auf einem Zeichenfeld Graphik-Objekte vom Typ »Oval« erzeugen kann.

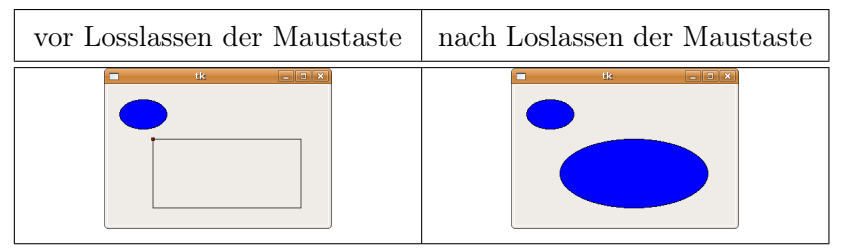

Bei einem Maus-Klick an der Startposition ist ein Quadrat mit der Kantenlänge  $5 \times 5$  Pixel, Füllfarbe rot, und ein Begrenzungsrechteck mit zwei übereinstimmenden Begrenzungspunkten zu zeichnen

### **TU Clausthal**

Der Ereignis-Handler für  $\langle B1-Motion \rangle$  soll den zweiten Begrenzungspunkt des Begrenzungsrechtecks mit der Canvas-Methode:

#### canvas.coords(gobj, neue\_Koordinaten)

(canvas – Canvas-Objekt; gobj – ID oder Tag des Graphikobjekts, dessen Koordinaten verändert werden) gleich der aktuellen Mauszeiger-Position setzen. Die Methode »coords« verlangt ganzahlige Koordinatenwerte und akzeptiert keine Listen oder Tupel.

Bei Loslassen der Maustaste ist ein blaues »Oval« mit den Begrenzungspunkten des Rechtecks zu zeichnen. Das Quadrat und das Begrenzungsrechteck sind mit der Methode  $canvas.$ delete $(qobj)$ zu löschen.